## Components of the published project portal

The published project portal consists of:

- Title bar with
  - Navigation menu
    - Actions:
      - Search
      - Hide Comments pane
        Reviewer and Reader
        - Reviewer and Reader View Model and Document View
- Panes:
- Model and
  S:
  Navigation pane
  - Content pane
  - Comments pane

titles and colors in the published project portal may differ. They depend on the template applied.

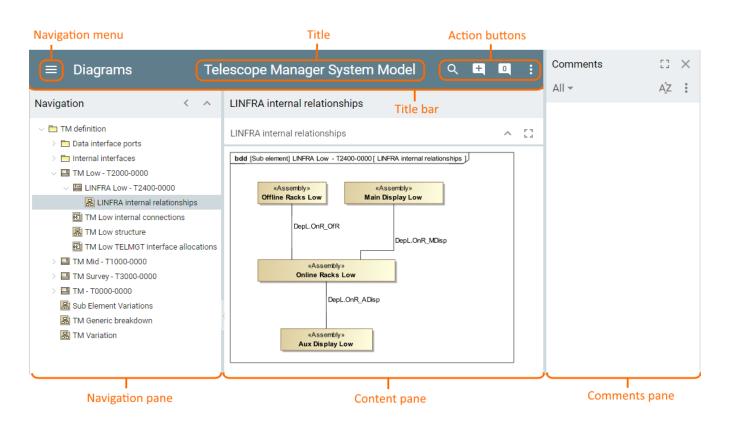

Whenever you go in the portal, you can simply return to the start page by clicking the title of the portal.

| Telescope Manager | System Model           | Q | + | 0 | : |
|-------------------|------------------------|---|---|---|---|
|                   | Navigate to start page |   |   |   |   |
|                   |                        |   |   |   |   |

Related pages

- Publishing project to Cameo Collaborator
- Sharing published project with reviewers